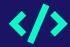

## Secure and Remote 3D Printing

By: Tiffanie Petersen, Isaiah Thomas, Carl Mann, & Nick Cottrell

#### General Information:

#### Meeting Dates:

• 4/18/22

#### Faculty Sponsor

Dr. Sid Bhattacharyya

#### Client

Mike C Newton

## Milestone 6

1. Test/demo of the

2. Evaluation results

3. Create user/developer

4. MitM script for

entire system

manual

decryption

Task

| • | 6            |
|---|--------------|
|   | Completion % |

100%

100%

100%

100%

Tiffanie

33%

100%

0%

0%

Carl

33%

0%

100%

0%

Isaiah

34%

0%

0%

100%

Nick

0%

0%

0%

0%

#### Evaluation Results (Round 2)

- Multiple file uploads at the same time
- Add a robots.txt and a sitemap.xml
- Automatically delete files once a user is deleted / removed
- Admin approval on user creation
- Email validation before being able to upload
- Optional comment field for files
- Allow users to see how long it will take to reach their position in the queue
- Admins should be able to move a file around in the queue, not just by sorting the entire queue. Or add the option to sort by print time to allow for short prints at the end or the day or whatever fits the schedule.

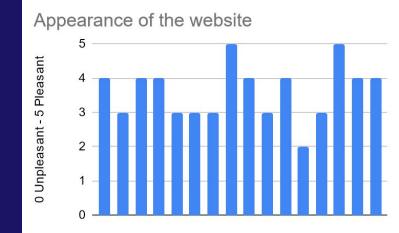

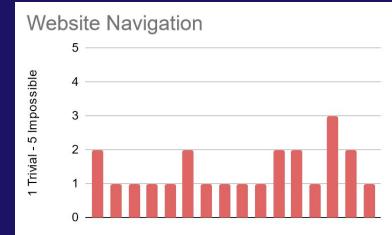

## Running the Server

```
sudo python3 manage.py makemigrations
sudo python3 manage.py migrate
sudo python3 manage.py createsuperuser
sudo python3 manage.py runserver
No changes detected
Operations to perform:
  Apply all migrations: Website, admin, auth, contenttypes, sessions
Running migrations:
  Applying contenttypes.0001 initial ... OK
  Applying contenttypes.0002_remove_content_type_name... OK
  Applying auth.0001_initial... OK
  Applying auth.0002_alter_permission_name_max_length ... OK
  Applying auth.0003_alter_user_email_max_length ... OK
  Applying auth.0004_alter_user_username_opts... OK
  Applying auth.0005_alter_user_last_login_null ... OK
  Applying auth.0006 require contenttypes 0002 ... OK
  Applying auth.0007_alter_validators_add_error_messages ... OK
  Applying auth.0008_alter_user_username_max_length ... OK
  Applying auth.0009_alter_user_last_name_max_length ... OK
  Applying auth.0010_alter_group_name_max_length ... OK
  Applying auth.0011 update proxy permissions ... OK
  Applying Website.0001 initial ... OK
  Applying Website.0002 alter customuser id alter fileupload id and more ... OK
  Applying admin.0001_initial ... OK
  Applying admin.0002_logentry_remove_auto_add ... OK
  Applying admin.0003_logentry_add_action_flag_choices... OK
  Applying auth.0012_alter_user_first_name_max_length ... OK
  Applying sessions.0001 initial ... OK
Email: tpetersen2018#^H@m^H^H^H^H^H^H^[[3~^H
Email: tpetersen2018@my.fit.edu
Password:
Password (again):
Bypass password validation and create user anyway? [y/N]: N^Hy^H^H
Password:
Password (again):
Bypass password validation and create user anyway? [y/N]: y
Superuser created successfully.
```

#### Secure Connection

#### DisallowedHost at /

Invalid HTTP\_HOST header: '127.0.0.1:8000'. You may need to add '127.0.0.1' to ALLOWED\_HOSTS.

```
Request Method: GET
       Request URL: http://127.0.0.1:8000/
    Diango Version: 4.0.2
    Exception Type: DisallowedHost
   Exception Value: Invalid HTTP_HOST header: '127.0.0.1:8000'. You may need to add '127.0.0.1' to ALLOWED HOSTS.
Exception Location: /usr/local/lib/python3.9/dist-packages/diango/http/request.py, line 135, in get host
Python Executable: /usr/bin/python3
    Python Version: 3.9.2
       Python Path: ['/home/kali/Desktop/SeniorDesignProject',
                         '/usr/lib/python39.zip',
                         '/usr/lib/python3.9',
                         '/usr/lib/python3.9/lib-dynload',
                         '/usr/local/lib/python3.9/dist-packages',
                         '/usr/local/lib/python3.9/dist-packages/boofuzz-0.2.1-py3.9.egg',
                         '/usr/local/lib/python3.9/dist-packages/tornado-5.1.1-py3.9-linux-x86 64.egg',
                        '/usr/local/lib/python3.9/dist-packages/funcy-1.15-py3.9.egg',
                         '/usr/local/lib/python3.9/dist-packages/backports.shutil get terminal size-1.0.0-py3.9.egg',
                         '/usr/local/lib/python3.9/dist-packages/angr-9.0.gitrolling-py3.9.egg',
                         '/usr/lib/python3/dist-packages',
                         '/usr/lib/python3.9/dist-packages'l
        Server time: Sun, 17 Apr 2022 14:29:50 +0000
```

### User Manual

#### Table Of Contents

| Secure and Remote 3D Printing User/Developer Manual | 1  |
|-----------------------------------------------------|----|
| Table Of Contents                                   | 2  |
| User Guide                                          | 3  |
| 1.1 Getting started                                 | 3  |
| 1.2 Accessible pages                                | 3  |
| 1.3 User operations and features                    | 5  |
| 1.4 Security                                        | 7  |
| Developer Guide                                     | 8  |
| 2.1 Installation                                    | 8  |
| 2.2 Dependencies                                    | 9  |
| 2.3 Setup                                           | 9  |
| 2.4 Local development                               | 10 |
| 2.5 Pushing changes                                 | 12 |
| 2.6 Diagrams                                        | 13 |
| Deployment Guide                                    | 16 |
| 3.1 Printer                                         | 16 |
| 3.2 Raspberry Pi                                    | 16 |
| 3.3 Repository                                      | 16 |
| 3.4 OctoPrint                                       | 16 |
| 3.5 Docker compose                                  | 16 |
|                                                     |    |

## Supporting Users

- **1**. Getting started
  - **a.** Overview of the differences between users and administrators
  - **b**. Highlight the basic flow of account creation and approval
- 2. Accessible Pages
  - **b.** Descriptions of each page accessible to default users
  - **c.** Descriptions of admin only pages
- 3. User options and features
  - a. Covers the functionality of each page
  - **b.** Outlines requirements for logging in, registering an account, uploading a file
  - c. Elaborates on the underlying processes of each button available to the user
- **4**. Security
- **d.** Provides the users with a list of security measures taken to ensure their models and interactions with the site are safe

# Supporting Future Developers with Deployment

- 1. Printer setup
  - a. Covers how to build and maintain an Ender3 printer
  - b. Provides developers to Ender3 documentation and guides
- 2. Raspberry Pi
  - **a.** Explains our reasoning behind using a Raspberry Pi and some of the various benefits
- **3.** Repository
  - **a.** Directs developers to the repository and how to start all of the containers
- **4**. OctoPrint
  - a. Describes how the website interacts with OctoPrint
  - **b.** Outlines what is needed for OctoPrint to function properly and where to find more information and documentation
- **5**. Docker compose
  - **a.** Describes our docker-compose file in depth and how it interacts with the host machine to setup all of the necessary processes

#### MitM Demo

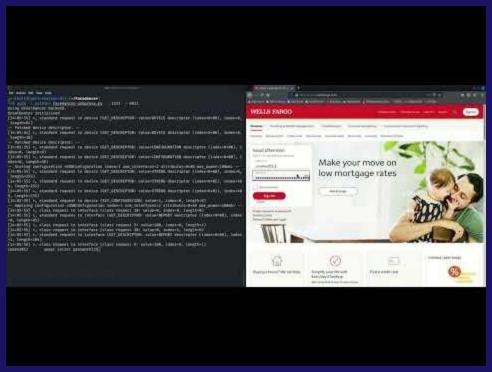

#### Lessons Learned

- Documentation takes just as long as implementation
- GreatFet cannot interface with serial ports
- 3D printers require a lot of recalibrations
- Octoprint has a lot of printer safety features in place, proving that we could not make the printer harm itself

# Any Questions?